## Add a New Tuition Fee During Enrollment

Last Modified on 09/23/2024 11:04 am EDT

When you **Enroll [Children](https://help.jackrabbitcare.com/help/enroll-children-in-classes) in Classes**, you can opt to add a tuition fee at that time or complete the enrollment without adding tuition to the Family Account. When you add a tuition fee, you can:

Choose the amount you want to charge a family on a recurring basis.  $\leftrightarrow$  Apply tuition to multiple families at once, based on how many children you are enrolling. Apply one-time or recurring discounts to tuition amounts.

## Add a Tuition Fee

In the *Tuition Fee* window, select**Yes, Add a Tuition Fee**. The steps you take to add the tuition will vary depending on how many children you are enrolling and adding tuition for.

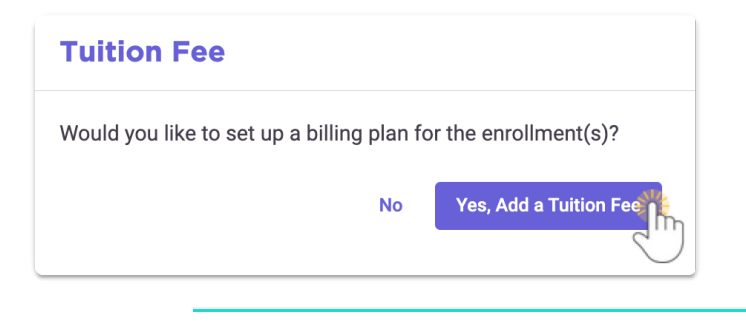

Expand/Collapse All

## Add Tuition to One Child

## Add Tuition to Multiple Children

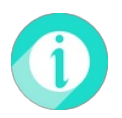

If you also wish to set up a registration fee at this time, follow the steps found in**Add a [Registration](http://help.jackrabbitcare.com/help/add-a-registration-fee) Fee**.